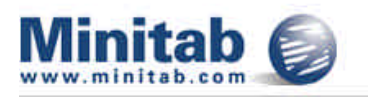

# MINITAB Release 14.2

## *May 2005*

The MINITAB 14.2 maintenance release provides the latest product updates to MINITAB 14 and offers the highest levels of performance and quality available for MINITAB. It is strongly recommended that all MINITAB 14 users upgrade to MINITAB 14.2.

#### **Warning: All instances of MINITAB must be closed before running the 14.2 maintenance update.**

This update DOES apply to the English-language version of MINITAB 14.1, 14.11, 14.12, or 14.13 for Windows. When the update is finished, the version number of your software will be MINITAB 14.2.

This update DOES NOT apply to the MINITAB 14 demo, Student 14, to 5-month or 12-month rental versions of MINITAB 14 from e-academy.com, or to any earlier release of MINITAB.

- Download Options
- **Installation Instructions**
- New Menu in 14.2
- Enhancements in 14.2
- I Issues Resolved in 14.2

#### **Download options**

**OPTION 1 -** MTB142patch.exe **(54.7 MB) Standard Download (recommended for downloads using high speed Internet connections)**

In Windows Explorer, double-click the file (MTB142patch.exe). This will start the installation program.

**OPTION 2 -** MTB142PatchDM.exe **(404K) Download the MINITAB 14.2 update using the Download Manager (recommended for downloads using standard telephone lines).**

The Download Manager is a small program (MTB142PatchDM.exe) that helps to track the progress of your download and to reconnect and complete your download if it is interrupted for any reason. After an interruption, the program automatically reconnects and resumes the MINITAB 14.2 update download at the point where it stopped. This option also allows you to pause the download and resume at any time. Download the MTB142PatchDM.exe to your computer, then double-click to run it. The program will then connect to the Minitab Website and download the 14.2 update for you.

#### **Installation instructions**

## **Warning: All instances of MINITAB must be closed before running the 14.2 maintenance update.**

1. Download the file MTB142patch.exe, either directly or using the Download Manager .

*If you are downloading directly,* save the file in the MINITAB program directory on your computer. For most users this is located in "C:\Program Files\Minitab 14\".

*If you are using the Download Manager,* select the MINITAB program directory as the target location to save this file. For most users this is located in "C:\Program Files\Minitab 14\".

2. Make sure that MTB142patch.exe is in your MINITAB program directory. For most users this is located in "C:\Program Files\Minitab 14\". *NOTE: Make sure you select the directory, but* *do NOT select the existing file Mtb14.exe. Including the filename in the path will cause the patch file to overwrite the executable file.*

3. In Windows Explorer, double-click the MTB142patch.exe file. The update dialog box will appear. Follow the instructions on the screen.

## **New menu in MINITAB Release 14.2**

If you have the Six Sigma module or have customized your MINITAB menus prior to installing the Release 14.2 update, you'll notice a new menu called **New in 14.2** that contains two new items. If you would prefer to move the two items to different menus within MINITAB, you can do either of the following:

Add these new menu items where you deem appropriate in your customized environment using MINITAB's customizing capabilities (**Tools > Customize**). We suggest adding **Goodness-of-Fit Test for Poisson** to **Stat > Basic Statistics**, and **Chi-Square Goodness-of-Fit Test** to **Stat > Tables**.

or

Reset the menus to the original configuration using MINITAB's customizing capabilities (**Tools > Customize**), clicking the **Menu**  tab, and clicking **Reset**.

*Caution:* This will restore the original menu configurations, and the new menu items will be added to their appropriate menus automatically.

If you do not have the Six Sigma module or have not customized your MINITAB menus, the new items will be added to their appropriate menus automatically.

### **The following enhancements and design changes have been made to MINITAB 14.2:**

- 1. Users may now edit strings, delete rows or columns, and assign different fonts to header and body text in legends and tables in graphs. For example, users can remove statistics from tables in a capability analysis graph.
- 2. The ability to drag and edit Pie Chart slice labels is now available.
- 3. Two new graph file formats, GIF (a raster format) and enhanced metafile (a vector format), have been added.
- 4. The Chi Square Goodness of Fit Single Categorical Variable feature provides a way of testing whether a categorical data set follows a multinomial distribution with certain proportions.
- 5. Chi Square Goodness of Fit Poisson Distribution functionality is now available to test whether a data set follows a Poisson distribution.
- 6. In both Gage R&R (Crossed) and Gage R&R (Nested) analyses, users may input the process tolerance and compare the tolerance with the process variation. The %Tolerance output reflects the comparison. The tolerance may be an interval value of the upper specification limit minus the lower specification limit or it may be either a lower or upper specification limit.
- 7. For the Six Sigma module Product Report, users can now pick a different percentage bound on the defects per total opportunity (DPO) in the calculations of throughput yield (YTP), defects per million opportunities (DPMO) and the short-term benchmark Z (Z.ST) when no defects are observed or when the number of defects is equal to the total opportunities.
- The catalog of Factorial Designs has been expanded to include a 8.5-factor, 16-run design with 8 blocks.

The method for estimating the upper control limit for a multivariate Exponentially Weighted Moving Average (EWMA) chart has been improved. 9.

#### **The following issues have been resolved in MINITAB 14.2:**

- 1. Internal graphics errors occur when launching MINITAB and when creating graphs if the computer has an ATI Radeon Mobility 9000 video card and is connected to a projector.
- When logged onto a computer without administrative privileges, 2. launching MINITAB results in an error that says "Failed to update system registry."
- When attempting to save a file to a location that is 3. write-protected, the error message saying that the file has not been saved may not be noticed by the user if the Session window is not the active window.
- 4. The installation process fails with a 1720 error if a custom destination folder, that does not previously exist, is specified and it has more than one level of folders to create.
- 5. Some cases of corrupted MINITAB Project files cannot be opened without errors or missing content.
- **Tools > Options > General** should include a checkbox to allow 6. users to keep their preferred fonts instead of automatically substituting the user's font selection with MINITAB's optimal fonts based on the current Windows regional settings.
- 7. If you save a project file with one or more control charts created with multiple models (same analysis created 2 or more graphs) and the graphs were not in an updated state when the project was saved, then opening the project and updating the graphs may result in a run-time error.
- 8. Points on a control chart may be incorrectly identified as being out of control if missing values are present in the data set or if data subset criteria are used.
- 9. After editing the text characteristics of a control limit or center line label on a control chart, the label value will not be recalculated when new data are added to the column and the graph is updated.
- 10. When individual observations with no historical covariance matrix are specified for a Tsquared Chart, the correct formulas are not used for the center line and upper control limit.
- 11. If a historical mean has been specified, the calculation of the standard deviation may be incorrect for applicable control charts and capability analyses.
- 12. A General Linear Model Analysis with an inappropriate model will cause MINITAB to cease functioning if any non-default settings for residual plots have been selected in **Tools > Options > Individual Graphs > Residual Plots**.
- 13. For some cases, a General Linear Model analysis with multiple responses and a random factor will result in an assertion failure error.
- 14. The Response Optimizer checks the next to last value in the Factorial column instead of the last value when used with Analyze Variability.

If you have questions about any of the issues resolved in MINITAB 14.2, please contact Minitab Technical Support .